## RHEIN-NECKBR HPPLE USERS r.o nrro GROUP (RNAUG) NEWSLETTER

## VOLUME 6, NO. 5

MAY 1991

## May 1991 Meeting Minutes

The May 1991 meeting of the Rhein-Neckar Apple Users Group (RNAUG) was held on Thursday, May 9, 1991 at the Heidelberg Middle School, Patrick Henry Village. Twenty-five members and four non-members attended the meeting.

The meeting was opened at 1915 hours by RNAUG President, Wes Sisson. The first item of business was an announcement that the next COPE {Computer Organization for People in Education) meeting is to be held Saturday, 11 May 1991, at the Frankfurt High School from 1000-1300 hours. A hardware demonstration, featuring Apple, Macintosh and IBM, is to be held following the general membership meeting. Wes indicated that COPE is not computer-specific; meets every other month at various schools along the Rhein, Neckar, and Main rivers; and offers free membership.

RNAUG received a memorandum announcing CARE Fair 1991 and a registration form from LTC John Dundas, Director of Personnel and Community Activities, Headquarters, US Military Community, Heidelberg. The 1991 CARE Fair will be held on August 24, 1991 at the Heideiberg Officers· and Civilians' Club from 1000-1600 hours. CARE Fair, originally called "CARE (Community Activities Registration and Education) Day", is an annual event held by the community which brings all private organizations and community agencies together at one time. It allows our community members a chance to learn about the various private organizations, find out inforrnation and services offered, and to register with them. RNAUG has had a booth at the last three CARE Fairs and have found them to be a very informative and rewarding. At the zo August 1988 CARE Day, 10 people signed up to RNAUG (including our present MAC Chairman, Mike Vargo) and 4 people joined us at the 25 August 1988 meeting. At the 26 August 1989 CARE Fair, 4 people signed up to RNAUG membership and 10 additional new members joined us at the 31 August 1989 meeting. l do not have any statistics on the 1990 CARE Fair concerning its impact on our membership, but we were r epresented by Mel Ellis, David Moore. and Wes Sisson. They got to meet many Apple users and discuss items of mutual concern.

We are looking for interested members to assist in representing the RNAUG at the 1991 CARE Fair. Please contact Wes if you can help us out.

An additional benefit to RNAUG membership was recently realized. Wes announced that we are now registered with Apple Computer, Inc. and<br>
licensed to distribute<br>
Apple and Macintosh licensed to distribute

Apple and Macintosh system software. Macintosh owners will soon be able take advantage of this and receive the new System 7 software, which will be released in the U.S. next week, according to information Mike Vargo has received. RNAUG should have it

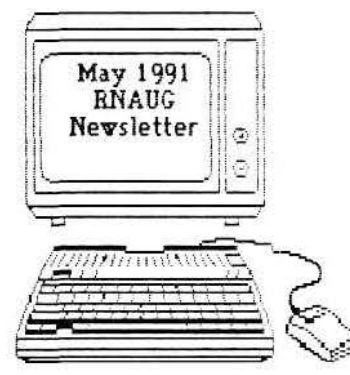

copies by the end of May (so don't miss the 13 June meeting!).

Wes announced that Jim Clark received a letter from Lee Dronick, Beagle Bros Beagle Buddy Coordinator. According to Lee, the Beagle Buddy progr am is doing fine; however, he did not have a listing for us in the Beagle Buddy data base. A

## In This Issue !\_ - - - - - - - - - - - - - - - - - - - - 1- - - - - - - - - - - - - - - - - - - - - ! May 1991 Meeting Minutes .................. ...................... 1 i From the Desk of the RNAUG President... ............... 3 I ~~d~~t ~~~~ i!~J~a:~~:~t(Ai)i .. fsTr.eiea·s·~;;>::::~ i Beag1e Buddy News and Information ........................ '+ I Classified Section: Items For Sale .... ...................... 5 I Profiles of New RNAUG Members ............................. 5 RNAUG Officers Telephone Directory ...........................5 j .A.pple II and MAC SIG Meeting Report ..................... 6 l Macintosh Supplement nlost & finder· .................. 7 I DP by Example ............................................................. ? ! AccessPC - It Works!. .............................................. <sup>8</sup> ] ~~~~~dt ~sews::::::::::::::::::::::::: ::::::: :: :::: :: :::::::::::::: ::::: :~ <sup>1</sup>StyleWriter Review .................................................. 10  $R$ NAUG is a private organization of the Heidelberg Military Community IAW USAREUR Reg 210-1.

new application and non-disclosure statement has been sent to Beagle Bros. Lee also indicated that a new mailing is currently being put together and will be sent out soon.

The April 1991 edition of "AppleWorks Forum," the monthly publication of The National Apple-Works Users Group (NAUG), included a list of all 297 Beagle Buddies registered with Beagle Bros. These Buddies update Timeout disks for their local users group and answer questions about the different Timeout products. The Buddies are also a valuable source of information for members who will be moving back to the United States or Canada to learn about Apple II users groups in their new area. The directory is available from Wes Sisson or from the RNAUG Beagle Buddy, Jim Clark. The listing reveals that there are Beagle Buddies in 45 of the 50 states plus 1 in the District of Columbia, 6 in Australia, 18 in Canada, *2* each in England and New Zealand, and 1 each in the Netherlands, Germany, Singapore, and Sweden.

The Apple II public domain disk-of-the-month for May was Disk A-10 and includes DazzlerGS, Fontinfo Editor, SuperLathe, and PlasmaLife. Wes reminded members that the disk-of-the- month is free to active members; however, we ask that the club be provided with either a blank disk or S 1.00 each in exchange. Wes has catalog listings of the various RNAUG and BRCC public domain disks.

The MAC public domain disk-of-the-month for May was "You've got to be Kidding!"

The meeting was turned over to Mike Vargo, who introduced Paul Bullock, Educational Representative from Amextra GmbH. Amextra is the authorized distributor of Apple Computer, Inc. for NATO. Paul had lots of information concerning the Educator Macintosh Buy Direct Program and the Amextra's Education Summer Sale (May through July 1991). He also had several copies of the price list available as handouts, which includes information on the buy direct program and an order b1ank. Some of the benefits include savings of 10 to 15% off retail pricing to educators; a two-year warranty on all Apple products instead of the normal one-year warranty period; savings on Microsoft Word, Excel, Works, Claris products and other selected software. All Apple products and selected third-party hardware are available through this program. For additional information, call Paul Bullock at 0911 600 1795 or 069 235401. Paul indicated that the prices apply only to products purchased through the University of Maryland and not to purchases made through the EUCOM Audio-Photo Club at Patch Barracks, Stuttgart, or at the Canadian Exchange at Baden or Lahr. Paul also handed out some posters and had a limited number of tickets to MAC World at 1/2 price.

Mike Vargo indicated that Amextra now has the Apple IIe Card available for the Macintosh LC. This card, which enables you to run programs available for Apple lie computers, is installed in the Macintosh LC internal expansion slot. Cost of this "computer on a card" is \$144 through Amextra's Education Summer Sale (and to think I paid \$1,498 for my lie in August of 1986!).

Don Wilder announced that he received 3.5-inch blank disks and that they would be available for purchase by members after the meeting for only \$ 0.50 each. To give each member an equal chance. RNAUG limited the sa1e to 25 or less disks per purchase.

The odds of winning a door prize was quite high at the May meeting as there were 16 prizes and 25 active members in attendance. Ooor prizes included several Mac manuals, 8 1991 calendars, 3 sets of Apple logo stickers, 2 pens with the lettering "Rhein Neckar Apple User's Group," and 2 nice coffee mugs with the Apple logo.

Our newest member, Gareth Nicholson, a Mac SE owner, suggested that the RNAUG publish a listing of its members. Great idea. If space allows, it will be included in this (May 1991) newsletter. If not, it will be available at the June meeting.

Member Ron Brunet mentioned that the May 1991 issue of inCider/ $A+$  ("What's New." page 16) includes an offer you can't beat from Roger Wagner Publishing. The offer is for any school that has an Apple llGS and wants to see what all the talk about "multimedia" means: a complete Multimedid Test Drive Kit you can try at no charge, including copies of the company's Hyper-Studio software, with microphone and audiodigitizing software. The Multimedia Test Drive Kit also includes a 50-page workbook for conducting a one- or two-day workshop. Roger Wagner, president of the company, wants the world to know that "the tools for the effective" use of hypermedia are available right now. The only remaining obstacle is a simple lack of information and experience. We're happy to provide this package as a significant breakthrough in giving teachers an immediate and hands-on way to find out about hypermedia." For details, contact Della Smith at Roger Wagner Publishing, 1050 Pioneer Way, Suite P, El Cajon, CA 92020, (BOO) 421-6526.

This concludes the minutes of the May 1991 general membership RNAUG meeting. (See page 6 for Apple II- and Mac-specific meeting results. Hope to see you at our next meeting, which is scheduled to begin at 1915 hours, June 13, 1991.

:;\_: Jim Clark RNAUG Secretary

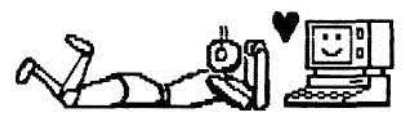

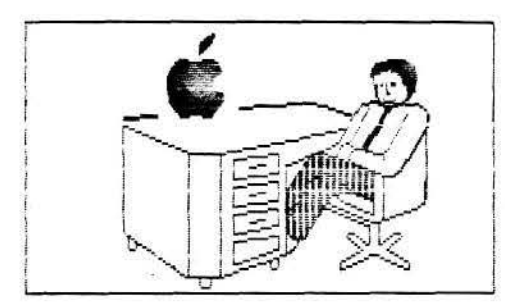

## From the Desk of the RNAUG President

Our final meeting before the summer break is coming up on June 13. In the Apple II section, Don Wilder will be talking and demonstrating computer care and maintenance. This should be of great interest to all of our members

We also need members to assist with our display at the 1991 Heidelberg Community "Care Fair" to be held at the Officers' Club on August 24th. We will have a table assigned to our club which allows us to display and advertise our club. This is a good opportunity for us.

This meeting will also be a good opportunity for you to let us know what subjects we need to address when we begin again in September. Our meetings, and our club, are only as good as you, the menbers, make it. Your elected officers (me) need to know what topics you would like to be covered. We would also like to get our members to play a more active part in our meetings by demonstrating some of your favorite software

Wes

RNAUG Newsletter is an independent publication not affiliated or otherwise associated with or sponsored or sanctioned by Apple Computer, Inc. The opinions, statements, positions and views stated herein are those of the author(s) or publisher and are not intended to be the opinions. statements, positions or views of Apple Computer, Inc.

## **Financial Statement**

by Don Wilder

## **ASSETS**

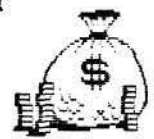

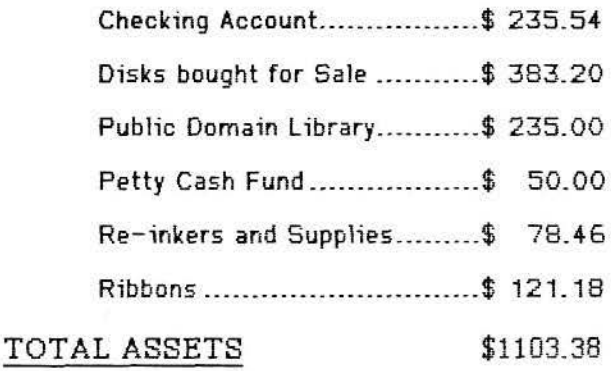

### INCOME (March - May 91)

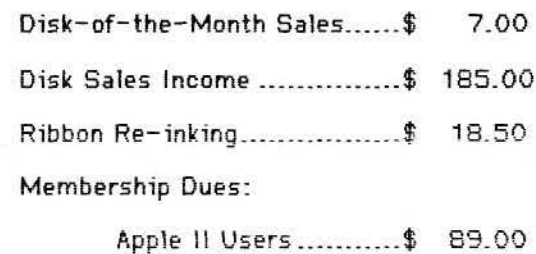

====================================

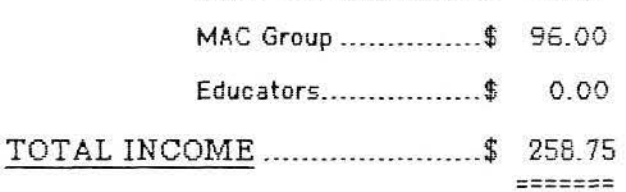

#### **EXPENSES**

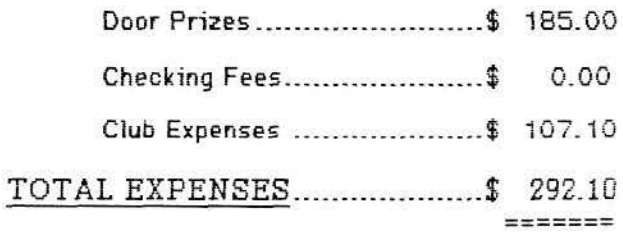

## NET INCOME

 $$103.40$ =======

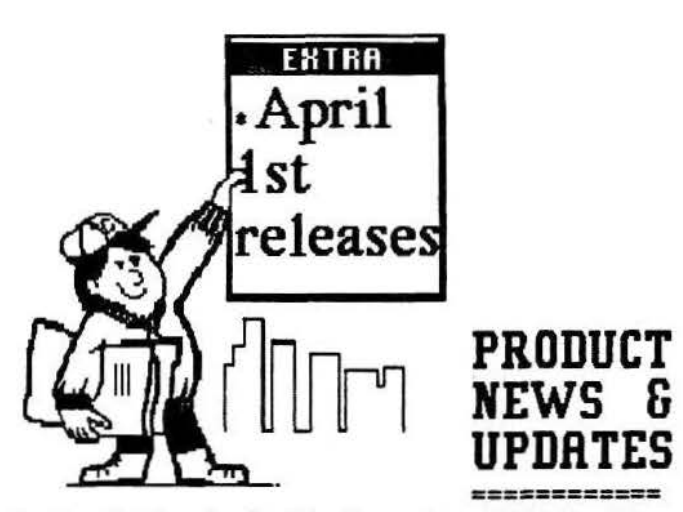

By Dan DeMaggio, Quality Computer. With Quality Computer's extensive catalog, you may wonder f there's anything for the Apple that we don't sell. Well, it may suprise you, but there are some products that didn't meet our exacting Quality standards. Here are some recent products that didn't quite make it into our catalog:

GS/ OS System 6.6.6 - This version finally adds the long-awaited Wine & Cheese menus. Also included are 3 new types menus: besides the standard pu11 down menus (menus that you "pull" down when you need to select an item), there are now pull-up menus (they keep sliding down the screen), pusharound menus (they are always getting in your way), and punch-thru menus (the items can only be selected by playing a brisk-out type game). Not included in this release were tear-off menus (due to the recycling concerns by environmental groups).

Mac-In-Sim - Allows you to completely simulate a Macintosh with your Mac. It looks like you are using your Mac as normal, but you are actua11y using a full- speed SIMULATION of your Macintosh. Does not slow down your system at all! Similar version for the llGS {simulates a llGS only) and the lie {simulates a lie only) are also available.

HypoCard 0.0001 - This stripped-down version of HyperCard was written by a manic-depressive. It completely lacks any useful features (except Format and Delete) and flashes "You are an underachiever" on the screen every 30 seconds. Despite its nonf riendly interface, we highly recommended this program as a substitute for watching MTV.

VaporWrite 1.0 - This word processor is Sensational! It has the fastest spe11ing checker on record (every word that could ever exist, from "AAAAAA"<br>to "ZZZZZZZ"). It will do everything you could ever possibly want in a word processor and more--at least, that's what we gather from the press releases. Shipping date has been firmly set at ·soon.· (Please note: even though previous versions of this program never existed, files saved with this version are not compatible with past versions). APPLE FOOL!

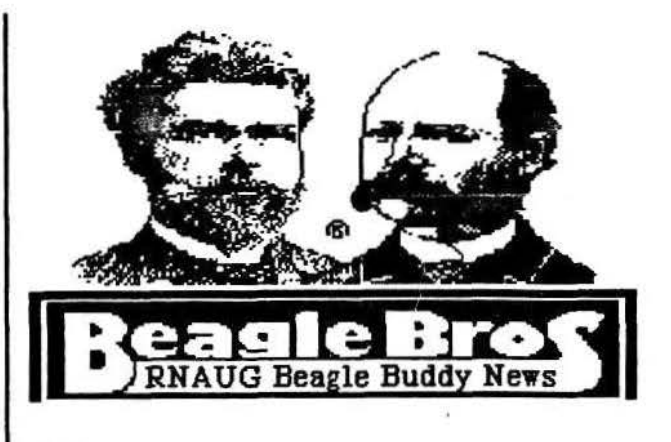

))eagle Bros recently announced the release of updates to TimeOut QuickSpell and Outliner. QuickSpetl version 3.01 fixes an obscure bug that occasionally locks up the program. Outliner 1.2.2 fixes problems that occur if you (a) have a disk printer installed in AppleWorks, or (b) try to print an outline that includes boldface, underline, or any other embedded command.

Timeout updates are available free to RNAUG members; bring your original Timeout disk to any monthly RNAUG meeting or, if you reside some distance from Heidelberg and can not attend our meetings, send your original Timeout disk and a stamped, self-addressed return mailer to Jim Clark, P.O. Box 525, APO 09063.

Tech Notes - This project is still in it's infancy. If you have items you would like to see included in

the set, please send them in to me. ------------------------------------- SuperFonts Beagle Bros Technical Note  $\pm 1$ : A common printing problem on the Apple IIGS

Written by: Mark Munz July 1990

This Tech Note describes how to avoid a common printing problem when using SuperFonts on a llGS.

The Problem: Beagle has received a number of =========== cans related to the problem of printing with SuperFonts on a llGS. Usually, what happens is that SuperFonts starts printing and then freezes about half-way down the first page.

The Solution: Turn off your GS Print Buffer. ===========

The Reason: This problem is most likely caused  $=$  $=$  $=$  $=$  $=$  $=$  $=$  $=$  $by$  the Apple IIGS print buffer being turned on. Unfortunately, the firmware that controls the print buffer has some bugs in it. These bugs can cause all sorts of problems, including freezing up a program that's printing. Superfonts is one of the programs affected by this bug. Other programs that can show problems include: AppleWorks, MarkMerge, and<br>SideSpread. include: AppleWorks, MarkMerge, and<br>SideSpread.

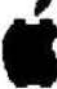

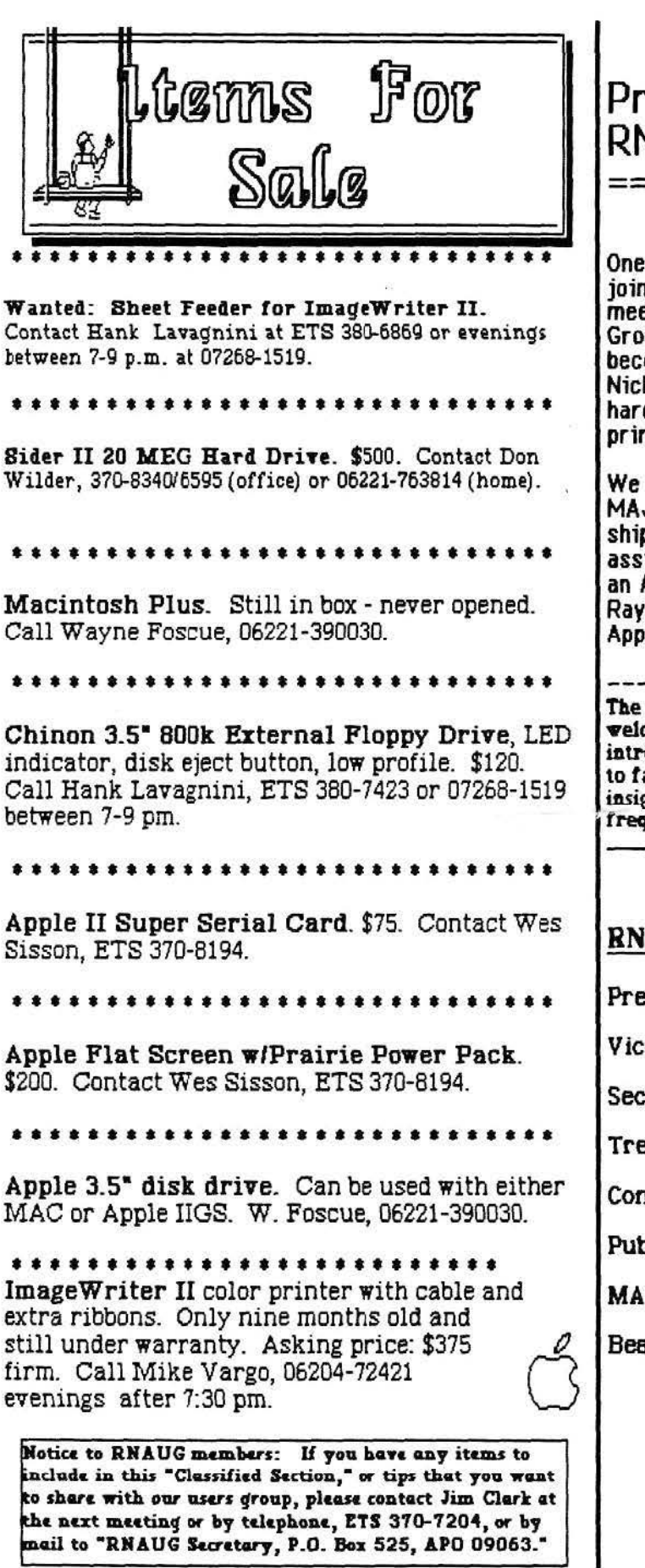

# Profiles of New RNAUG Members<br>==============

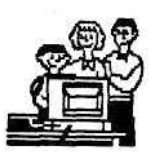

One new member, LTC Gareth "Nick" J. Nicholson, joined the RNAUG "family" during the May 1991 meeting. Nick is presently assiQned to the 42d MP Group; however, shortly after you read this, he will become Commander, 97th MP Bn. Congratulations. Nick has a Macintosh SE computer with 40 MEG hard drive. He uses his MAC SE and lmageWriter II printer primarily for word processing.

We would also like to extend a return welcome to MAJ Ray W. Francis Ill, who renewed his membership to RNAUG at the May 1991 meeting. Ray is assigned to the 7th MEDCOM in Heidelberg and uses an Apple lie computer and lmageWriter pr'inter: Ray's most frequently used software program 1s AppleWorks.

The purpose of this column is threefold: 1) to officially •e1come oev members to our users group; 2) to introduce them to the other members of **BNAUC**; and 3) to facilitate discussions betveeo members by giving some insight into type of computer(s) used, software used most frequently, and special interests of our new members.

## RNAUG Officers and Points of Contact:

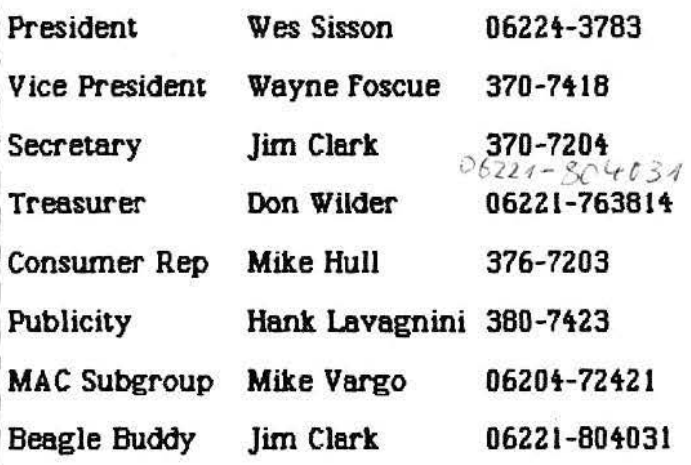

## Apple II Special Interest Group (SIG) Meeting Notes

The main theme for the May 9, 1991 Apple 11 specific meeting was graphics programs. The main feature was a demonstration of a newly released shareware program by Alexander Siegfried. No one could be better qualified to demonstrate Ninja Force's first release, "Picture Ripper," than Alex since he is the program's author. "Picture Ripper" has many features you would expect to find in expensive commerical software utility programs. Its main purpose, however, is to get any graphic out of any Apple IIGS-specific program. It captures (or "rips") the graphic displayed on the monitor. The captured graphics are SHR (Super Hi Res) which can be imported into any llGS paint program, i.e., Platinum Paint, Deluxe Paint II, Paintworks Gold, Print Shop GS, and B/16 Paint. We tested the graphic Alex captured from Photonix and imported it into Paintworks Gold, Paintworks Plus, and Print Shop GS. Results were great! In fact, we were so impressed, 6 of the 12 Apple 11 members in attendance purchased the program after the demo. For more information, contact Alex at HC 781013. If you missed the meeting, we will have copies of Ninja Force's "Picture Ripper" at the June meeting. The fee for this great program is \$10. Please remember that shareware is copyrighted software. The author grants the user the right tu copy and distribute the sofware. The author also grants the user limited use of the program for a tryout period, after which time the user is asked to pay the author a fee (buy the program) or erase the disk.

Wes Sisson held a special instruction of how to correctly install memory chips into a computer. After he upgraded a member's memory board, our expert computer technician, Don Wilder, checked out Wes's work and it passed the Apple self-test. Don's "tip of the month:" to run the self-test on the llGS, hit the following keys: Control, Option, Apple, Reset (on the lie and lie: Control, Open Apple, Closed Apple, Reset}.

Suggestions for the June 1991 meeting: Steve Nester requested demonstration/discussions on macros {our Beagle Buddy will have AppleWorks 3 with TimeOut's UltraMacros on hand). Wes Sisson suggested that he hold a demonstration on taking a GS apart for cleaning, maintenance, ect.

Member Royce Tomson showed samples of the ·volksmarch Bulletin· he created and published with Publish It! 3. Nice work, Royce.

## Macintosh SIG Meeting Notes

The May 1991 issue of MacUser offered a "sneak preview" of the stunning low-cost printers from Apple, the StyleWriter and Personal LaserWriter LS. Members in attendance at the 9 May 1991 Mac SIG portion of the RNAUG got more than a sneak preview--they got to see one of them in action! Mike Hull proudly brought his new toy, the StyleWriter, to the meeting (see his review on pages 10 and 11 of this newsletter). According to MacUser, the StyleWrlter provides spectacular output for \$599. If you need a budget printer, Apple's shapely new inkjet printer boasts highresolution output (360-dpi), a tiny footprint, and TrueType sofware. After Mike's demonstration of StyleWriter, Nancy Barr rushed right out and bought one! She is very pleased with it and indicated that it also passed the "field test:" she took it to the field on a recent scout trip and, although covered with dust. it produced great output.

For those interested in more basic topics, a very helpful review of Font/DA Mover was given by Mike Vargo. Starting out with Desk Accessories, he continued on with the basics of installing bit-mapped fonts. he compared this system with the new TRUE TYPE fonts now available from APPLE. For those that did not have a chance to attend the meeting, did you know that:

a. You can install only 15 DAs into the System file. Utilities like *Master Juggler* or *Suitcase* let you get around this.

b. Never remove all the DA's from the System file or else you'll damage it.

c. If you install a font but it doesn't show up right in your applications, you probably have a conflict in the control numbers assigned to those fonts by the system. You can deconflict fonts by first loading them all into the same suitcase.

Hurry, hurry, hurry. If you presently have Microsoft Word (any version) and want to trade it for Word Perfect 2, here is what you must do. Send \$125 {plus \$6 handling and shipping) to Word Perfect Corporation, 1555 North Technology Way, Orem, Utah 84057. According to information received by member Nancy Barr, who called Word Perfect Corp, orders must be postmarked on or before 31 May 1991. You do not have to send in your Microsoft Word program, just proof of purchase, i.e., the bill or registration cover sheet from the manual

Nancy also indicated that Maclink + version 5 and Excel 3.0 are now being shipped.

# Lost & Finder

Rhein Neckar Apple User Group's Macintosh Special Interest Group Newsletter Suppliment

## DP by Example

You're right, it's not the same. Doesn't look anything like the suppliment in the last newsletter. There's a reason for it, too. Did you ever want to write a newsletter? For a club, for your organization, or just to fantasize that you, too, could be Jimmy Olsen. Cub Reporter. It's hard enough to sit down and write something that people would be interested in reading; try figuring out how to arrange your effort so that it really is readable. Well, the idea behind changing the formats is to let you see how different arrangements look. This layout, for example, is one of the templates that come with Springboard Publisher II. Each month, the Mac Suppliment will show a different way of laying out a newsletter, and we will be passing out tips gleaned from such handy and well known references as Looking Good in Print, Newsletters from the Desktop, and The Makeover Book

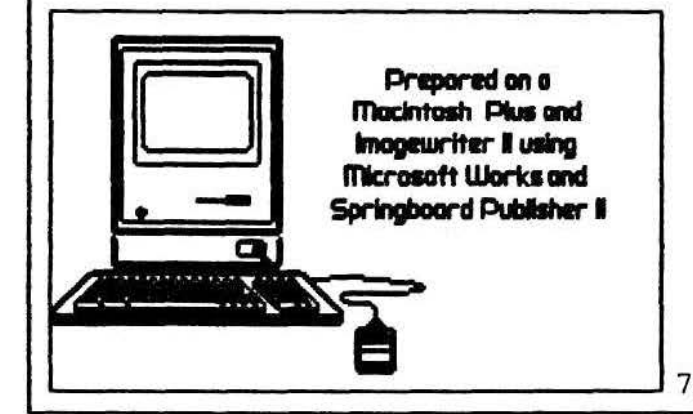

Here's the first lesson. What do you think is the most important element in a layout? The text? The graphics? Would you believe nothing? While not actually nothing, all three references above start out by stressing white space. A newsletter that is too covered by text and graphics is called grey. It's hard to read. You look at it and it turns

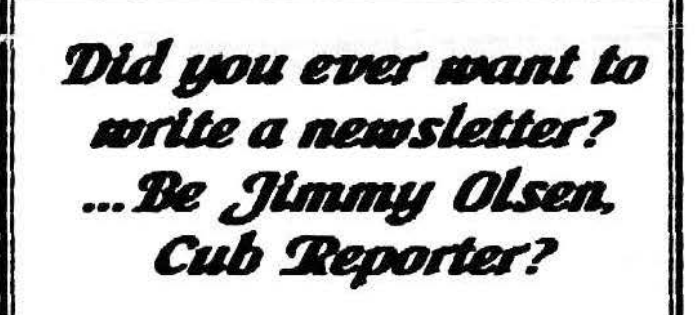

to an illegible mass of grey. White space in the margins, between columns, between paragraphs, and around graphics does more for readability than all the fonts in *Adobe's* massive library of typefaces. Even keeping the text left justified with ragged right edges, rather than fully justified, adds white space. So if you need to cut your publication down to size, try cutting out words first and keep that white space in there.

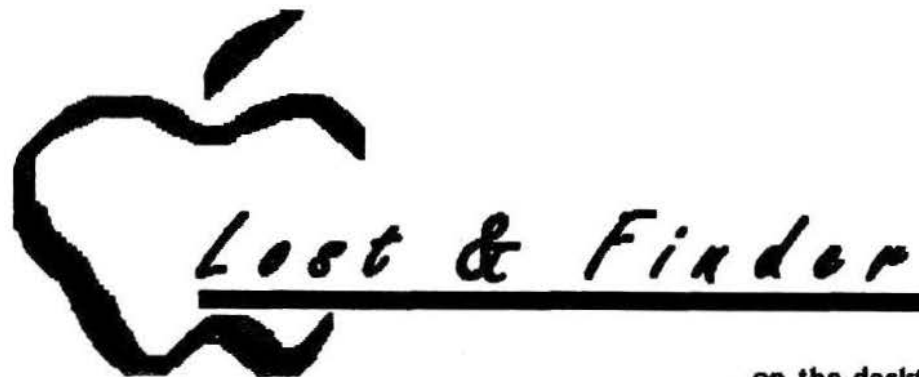

## AccessPC - It Worksl

If you remember the April newsletter, I wrote about transfering MS-DOS files to your Mac using *Kennect Technology's* RAPPORT. In that article, *Insignia's Acce3SPC* was mentioned as one utility that let MS-DOS diskettes appear on the desktop with icons for files just like normal Mac disks. At that time, I hadn't actually tried the program to see how it works; but I have now. Not only does it work with RAPPORT, it is a real wonder to see it in action.

*AccessPC* installs very simply as an INIT. You just draa two files into your system folder and reboot. One conflict I did discover in this process was with *Adobe Type Manager*. Both INITs use the  $\frac{L}{d\theta}$  ( $\sim$ ) character to make them load last. When I loaded *AccessPC* before *ATM*, I got "La Bomba• on startup. You can't rename  $A T M$ , so I changed  $\sim$  AccessPC to - *zA.cces.sPC* Problem disappeared. (Note: special characters are ranked for sorting just like numbers and letters. Some come *chead* of numbers, like the *aster isk* ( \*). end scme come after letters, Hke the  $t$ / $dt$  ( $\sim$ ). By adding these to INIT names, you can change the order in which they load]

Once loaded, you stick your MS-DOS 3.5" floppy in your Superdrive (or equivalent device) and up it comes

on the desktop. The files all have plain document icons and keep their MS-DOS names. You can move them around. delete by putting them in the trash can, and even copy them to Mac disks. You can erase old floppies and format new MS-DOS disks. But the real value is that you can assign various MS-DOS documents to open Mac applications by double-clicking on them. *Excel PC* files can open to *Excel for the Mac.* Same thing for *MS Word, WordPerfect*, PageMaker, or any application that has a PC equivalent. For other applications you can translate documents without using the **APPLE** File Exchange though you'll need *MacLinkPlus* translators. *MacWrite II* has its own translators which makes it particularly handy if you need to word process in two worlds. In each case. once you've assigned a MS-DOS file to a Mac application, that MS-DOS file will have the document icon of that application. A nice touch to a really areat product. The current mail order price is S60-S65 plus shippina.

**Quick Tips** This month's tips are courtesy of *MacUser's 1001 Hints and* Tips for the Macintosh.

Ever run into a floppy that just won't let you erase it? All you get is error messages say-

ing "will not erase" or "cannot initialize this disk.• Before throwina it into a continued next page

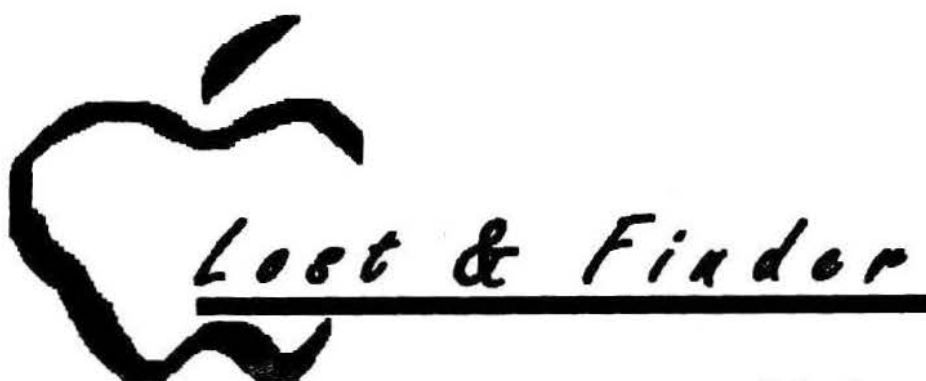

#### $C<sub>est...</sub>$

real trash can, try using a program like *Copy II Mac* that does bit-copying. Bit copy a formatted blank disk onto the problem disk, then try again to initialize it. If it works and you're not using some cheapo brand of diskette, you should have a perfectly aood and reliable diskette again. [Note: RNAUG] doesn't sell cheapo brand disks - Ed]

Does your lmagewriter II sometimes seem to squish the first line of a page when printing on tractor feed paper in Best quality? This happens when there is slack in the tractor feed. You see, in Best quality printina, the print head goes over each line of text four times. When the paper is even a little bit loose, you aet a sliaht distortion on the first line. You can avoid the chance of distortion by feeding a blank sheet through first.

Anyone who has worked with a Mac certainly has run into one of those most unfortunate incidents where you either get a "system bomb" message or everything just freezes up. There are a couple of ways to get out of the situation without restartina the Mac. First, hit the rearmost button of the prosrammers swikh - the Interrupt. That's the switch at the left-rear of the Mac. You'll get a

dialog box with a DOS-like ">" cursor. At the  $>$  type G 40F6D8 (Return) (that's G-space-four-zero). If that doesn't work, you might also try SM FA700 A9F4 (Return) PC FA700 (Retum) G (Return). One of these two will almost always return you to the Desktop.

#### Product News

RNAUG has been authorized by APPLE to provide copies of System 7.0 beginning in June-July. That does not include the original disks and manuals, but we're working on getting a good price on those.

NEC will (very) soon introduce a new version of its portable CD-ROM drive with a GSA price of \$390. The new CD R-36 has an average access time of 500 milleseconds and weiahs only 2.2 pounds (3.2 with battery pack).

Could it really happen? The 8 April issue of INFOWORLD talks about a possible deal where Apple Computer might license the Macintosh operating system to (are you ready for this!) IBM! Bia Blue may want the Mac OS to help bolster their OS/2 system against Microsoft's Windows 3.0.

DON'T FORGET - NEXT MEETING IS 13 JUNE - TOPJC IS *SOUNDS* 

#### May '91

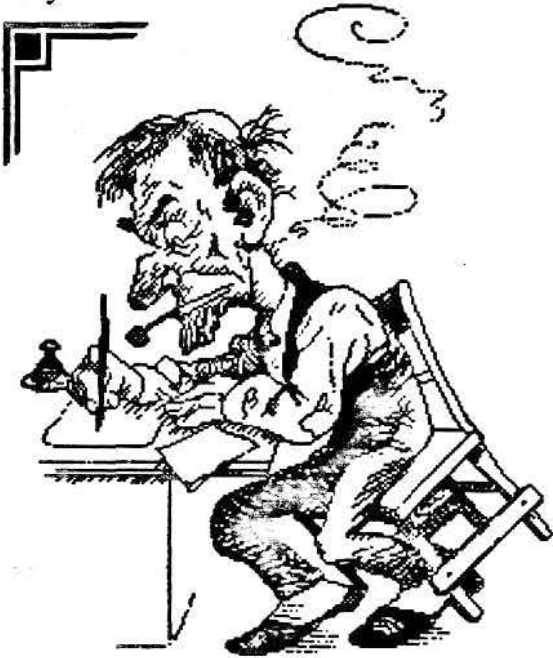

Laser Quality

. For the rest of us? Thanks to the efforts of Mike Vargo most club members saw the three new computers from Apple a short time after their debut. Mike also told us that Apple had released three new printers but could only estimate how much each would cost. It wasn't until I was driving back to Karlsruhe that I recollected him telling us that one of the new printers was an ink-jet. A few days later I decided to see if the Apple dealer here in Karlsruhe had received the new printers.

The first thing I noticed on entering the store was a small platinum colored unit sporting a. vertical paper tray. I assumed It was some kind of automatic paper feeding attachment for a laser printer. The clerk approached and I asked in my best German, "Woe ist der neu ink-jet printer bitte?" I could tell he was impressed with my command of German because he rattled of a lengthy statement that sounded as if he expected a reply. I fooled him though by heading off in the direction he was pointing. You could have knocked me over with a feather when l arrived at the machine I had first taken to be a paper feed for a laser printer. In fact I still did not believe it until he fired it

up! One demonstration was all it took and I spent the rest of the day scheming as to how I could get my hands on one. Anyway, I picked mine up today, as can be see by the quality of this print

The StyleWriter printer, automatic sheet feeder and an ink cartridge is packed in one box. In another is the power "brick," printer cable, manual, registration cards and a fancy plastic folder containing three software disks. Of course, buying on the economy meant that all the written material and software was is in Deutsch so I didn't even bother opening the manual. The printer as I said, consists of two separate parts, an automatic paper feed, and the printer. Mating the two is easy, just look at the ideograms etched into the base of the paper feed and it takes about two seconds. At first sight the unit seemed like... well.. unfinished! But once you see it in action you can start to appreciate the wonder of this tiny package. The whole thing weighs maybe 5lb's. The rough dimensions are: approximately 14m. long, 4in. thick and 6in. high. The vertical paper tray sticks up another 4in. To fire it up simply plug the power and printer cable into the base at the back, pop the front open and insert the ink cartridge and your ready to go.. .almost!

As I said, the software is in German so I got an English copy from Mike. The drivers and Apple's True Fonts are part of system 6.7 fortunately our vice President, Dave Moore, discovered they work just fine with 6.5 Apple supplied an installer program with the disks but being impatient I opted to drag the icons to the systems folder and everything works fine.

My first attempt at printing was a disaster (remember I didn't read the manual!) and resulted in the platen being covered in ink. I found out the hard way that I had not locked the printer and paper-feed together. But, after half an hour of frantic swabbing with alcohol pads I was rewarded by the quiet whisper of paper feeding from the front slot and dropping into the retractable paper tray. I was astounded by the print quality which went far beyond my expectations, and spent the rest of the afternoon experimenting with different settings

and fonts.

I learned that the Style Writer can be used without the automatic paper-feed attachment, making it an ideal traveling companion because of it's compact size.

Jt uses manual paper feed through a pull down slot in the front, or envelopes up to size #10 may be fed through a slot in the back. The ink cartridge is rated for about 500 sheets of single spaced type printed at best quality. Print speed depends on the host computer. From a Mac LC the Style Writer took just under a minute to print one A4 page at best quality. My Mac SE takes 30 seconds longer due to the slower clock speed.

Although the StyleWriter is engineered to use True Type or post-script fonts, it performed an admirable job with the bitmapped fonts in my system. At present I understand that the Style Writer cannot handle postscript graphics, but as you can see, it handled MacPaint graphics quite nicely.

Using the Style Writer is almost fool-proof. When printing a document formatted for the Image Writer a dialogue box warns you to check the page set up. The print dialog box itself, differs from the lmageWriter's in that it only allows Faster or Better print quality. Other options such as page range etc., remain the same, but two added features are, "collated copies" and a new option allows scaling in 20% increments. Unfortunately I have not had a chance to play with this feature as yet so cannot report on it. Choosing page set-up from the file menu is also different and limits you to U.S. Letter, U.S. Legal, A4 and #10 Envelope.

J can tell you without a doubt that I am more than pleased with the overall results and especially with the price. Now I want you to understand that I bought my Style Writer on the economy for two reasons. The first for a 220v power supply and second. because I don't have a lot of money. The audio-photo club at Patch barracks in Stuttgart sell the Style Writer for \$566. At the Apple dealer it retails for 900 DM's, which works out to 789 DM's less tax, or \$460 at 1.71 exchange rate.

So, just to make sure we understand each other I'm not advocating that you buy from

the Apple dealer here in Karlsruhe. But, if you want to save a hundred dollars, have a 220v power supply and don't mind the manual in German, ask me how to find the place. By the way. the rep at Patch isn't expecting another shipment till at least June! I had mine *in* one week! The only sad part is that the StyleWriter will not work with Apple II computers at this time. I am writing Apple to ask if this will change in the future.

So that's it from The Core for this month. Next time I hope to report on System 7.0 which is due for release on May 13th, till then have fun.

*Mike Hull* 

#### Examples From The Style Writer Ink Jet Printer

This is Times size 6<br>This is Times point 9 This is Times point 10 This is Times point 12 This is Times point 14 This is Times point 24 This **is** Times 36

**Bold** - Shadow - *Italic* - Outline -Underline - Strike Thra

This is HeMelica size 6<br>This is Helvetica size 9 This is Helvetica size 10 This is Helvetica size 12 This is Helvetica size 14

## **This is Helvetica size 24 Helvetica** 36

**Bold** - Shadow - *Italic - Outline -*Underline - Strike Thru

This is Courier size 6 This is Courier size 9 This is Courier size 10 This is Courier size 12 This is Courier size 14 **This is Courier size 24** 

**Bold** - Shadow - *Italic* - Outline Underline - Strike Thru

Macintosh

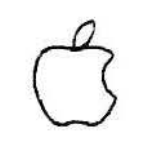

# *An Evolutjonary Revolutjon*  True Type and System 7

by Mike Vargo

For the last couple of weeks, I have been playing with Apple's new True Type fonts,<sup>1</sup> and I'm impressed to say the least. Say goodbye to the *jaggies*<sup>2</sup> forever; this new technology makes printing in any size or style a breeze, even on an lmageWriter *(especially on an ImageWriler)* 

Up to now, Macintosh used bit maped.fonts for both printing and screen display. You have probably noticed the jagged characters (like letters made from Lego blocks) that you get on the screen or printer if you selected a large font size. example:

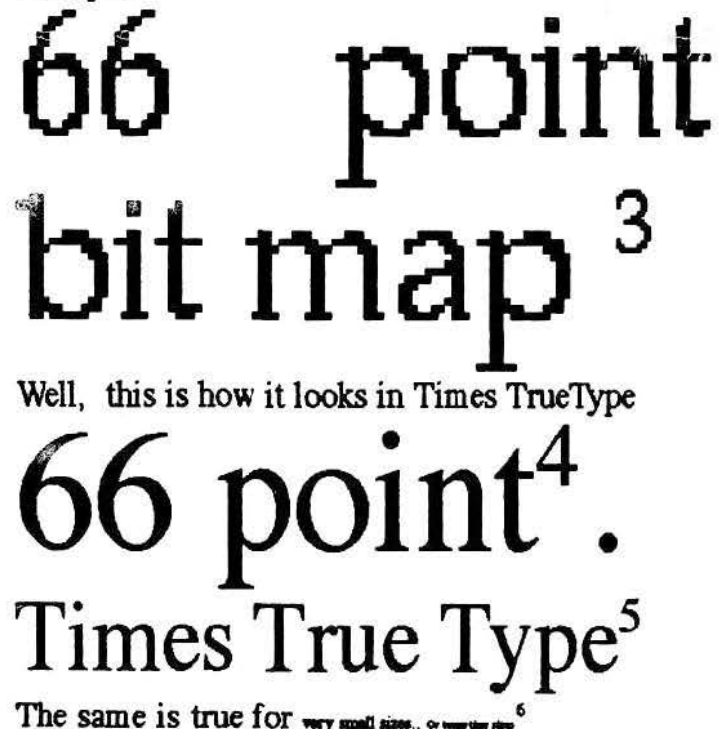

The paragraph above is printed on an Image Writer II in 14pt Times(TrueType font)

- <sup>9</sup> 66pt Palatino (Bitmapfont)
- <sup>•</sup> 66pt Times True Type
- <sup>5</sup> 37pt Times True Type
- ?pt and Spt Times Troe Type

True Type is fully compatible with existing bit map fonts and with Adobe Type Manager (ATM) fonts, although it will not improve those fonts and does not use ATM. You can continue to use your current fonts or ATM, and to mix all those fonts in the same documents. However, you will get the high quality of True Type only with True Type Fonts. Apple is supplying fom standard fonts (Times, Helvetica, Courier and Symbol) as part of their True 'fype package. Other True Type Fonts are available from software developers (for a price) or there are utilities. such as Font Monger for converting your existing fonts to True Type fonnat.

Here are several ways to get True Type working for you. (We will plan a whole meeting on the subject of fonts in the upcoming months)

1) Wait for System 7. True Type is an integral part of the soon-to-be-available new system software. We hope to make System 7 available to members at a reasonable price including all manuals and 9 disks. We are trying to work out the details right now. This may take a while, so please don't call me. We will do a mail notice as soon as we have specific details.

2) Buy Apples new StyleWriter. This new high quality ink jet printer includes a set of 3 disks to install the.True Type init and fonts, as well the new printer drivers for use with True Type on other Apple printers including the Imagewriter and Imagewriter LQ. (Maybe you know some one who just bought a Style Writer)

3) Walt for RNAUG to distribute the necessary disks and Instructions as soon as we work out the details and legalities.

<sup>1</sup>15ptPa1atino(Bitmapfont)

# <u>rhein-neckar apple users group</u><br>Thein-neckar apple users group

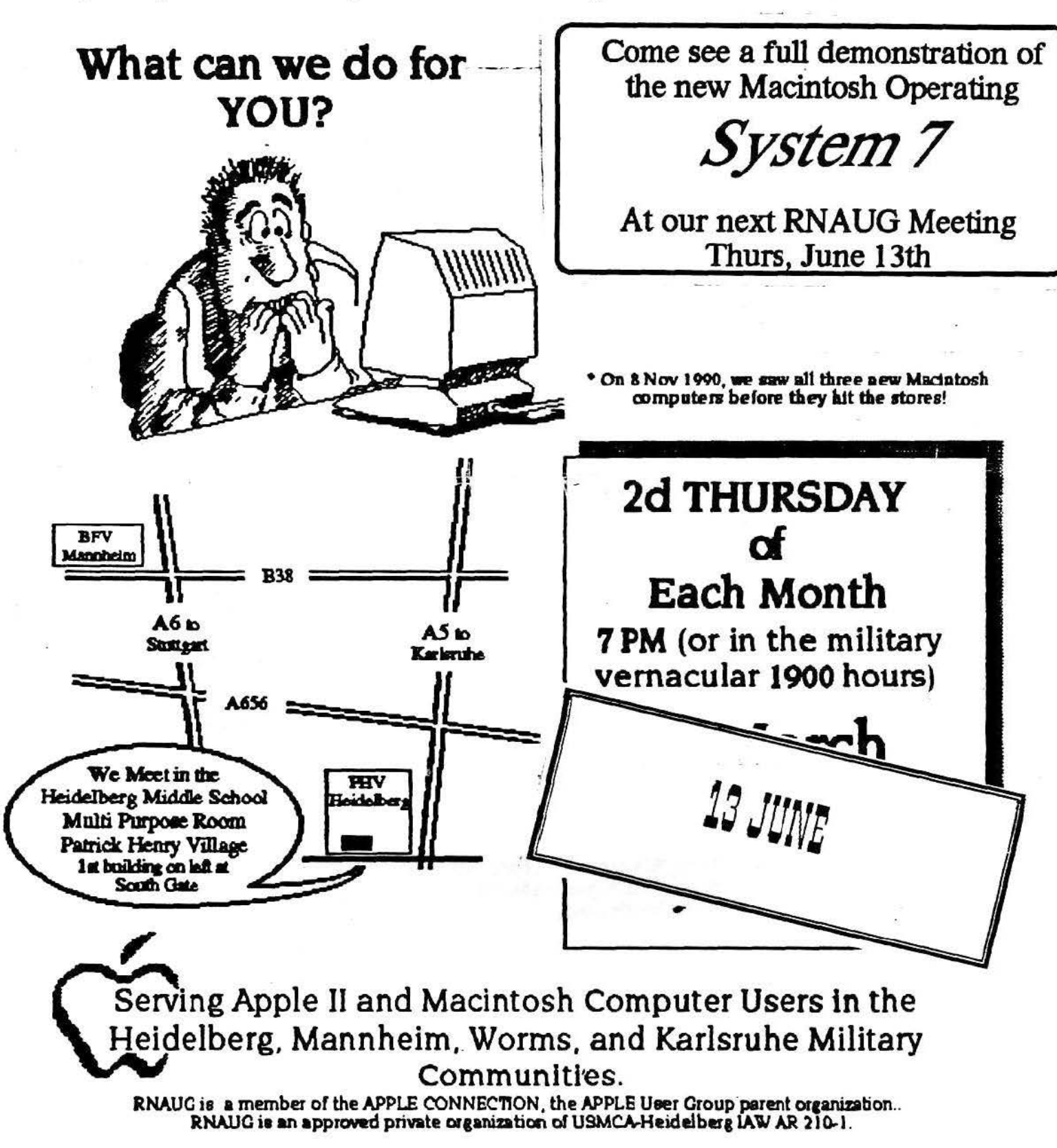